## **Employee Login**

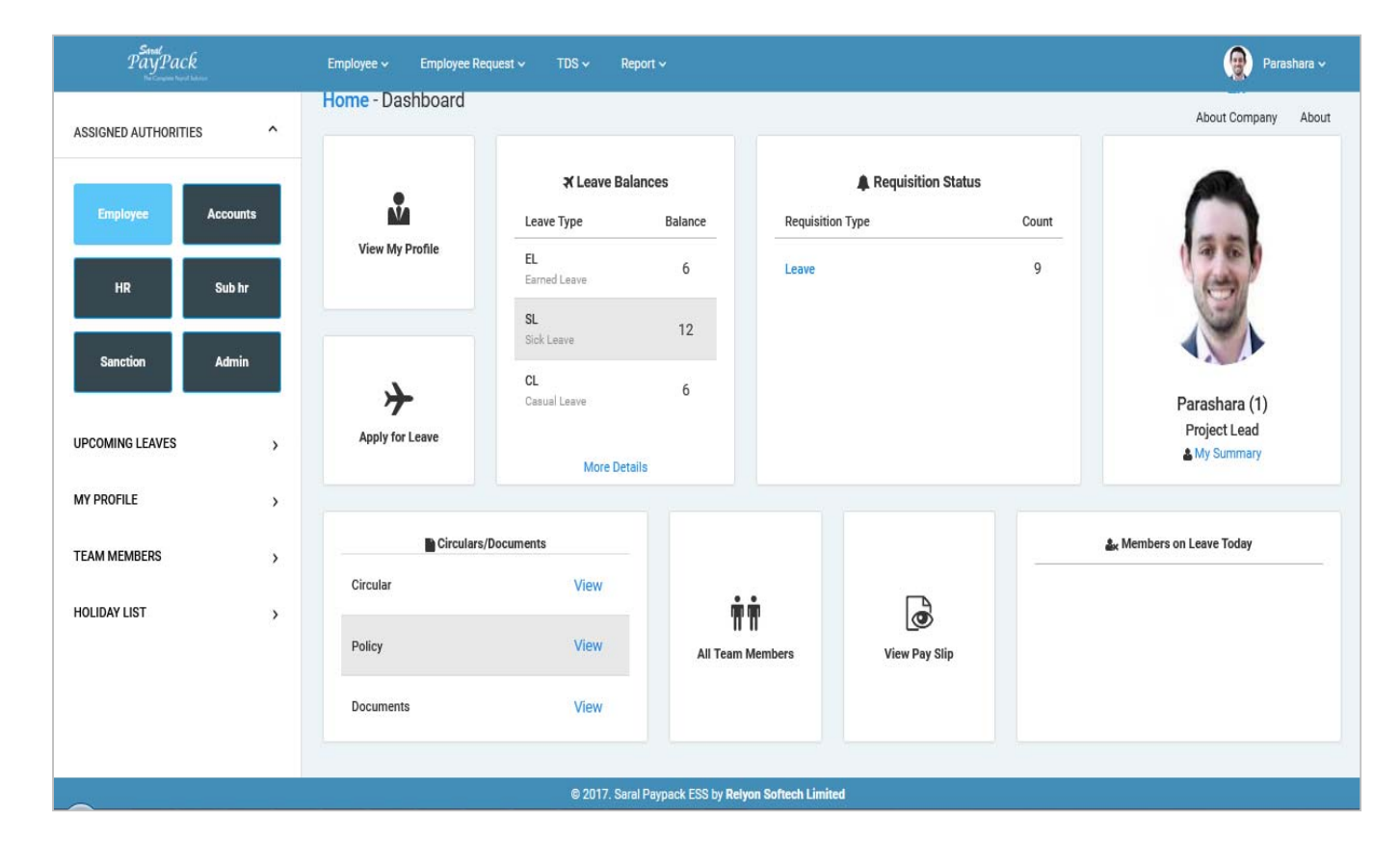

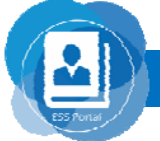

www.relyonsoft.com

-000

### **Employee login Listed options are available**

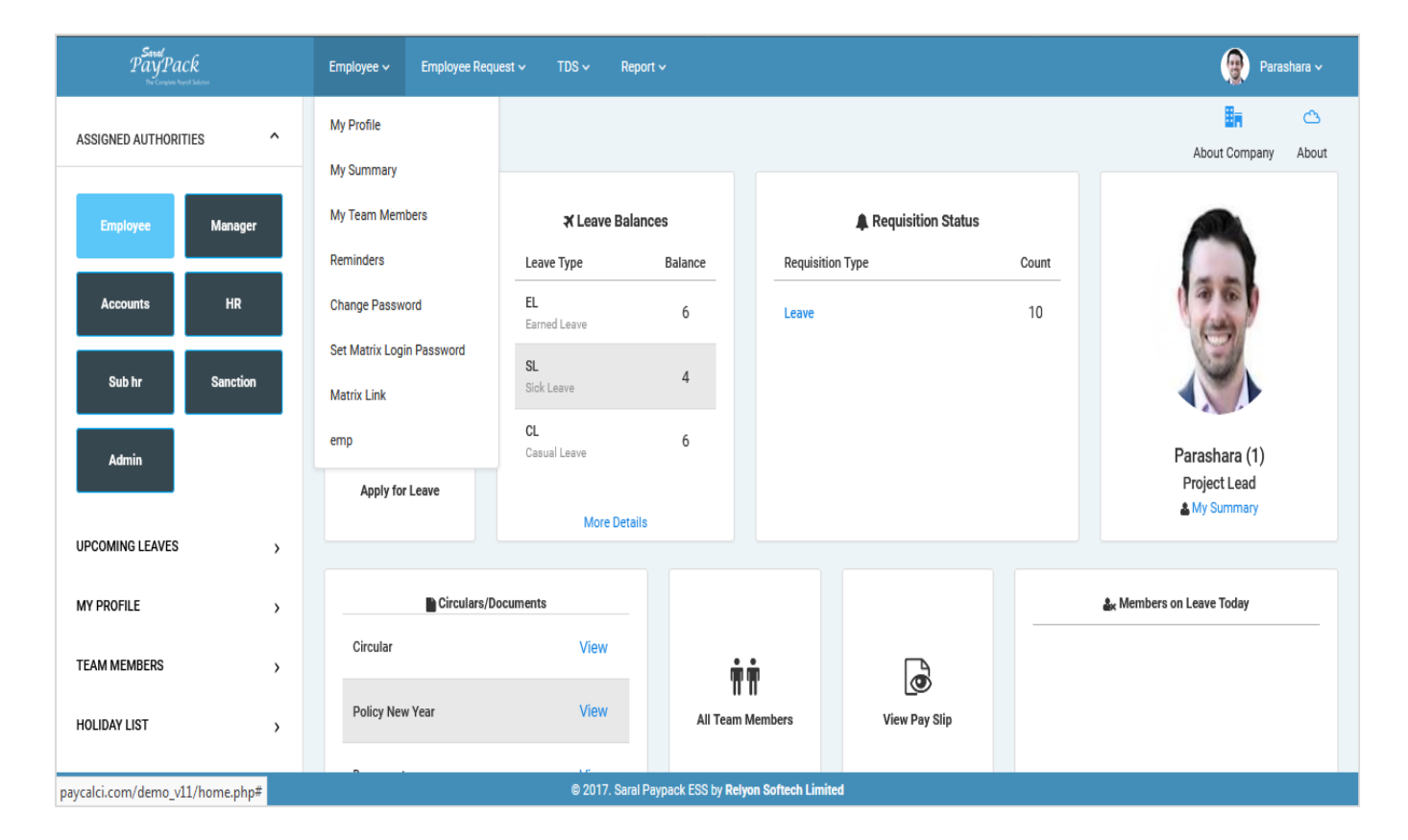

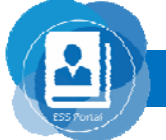

www.relyonsoft.com

000

# **Employee-> My Profile**

Here, Employees can update profile and request will go as per as requisition Flow.

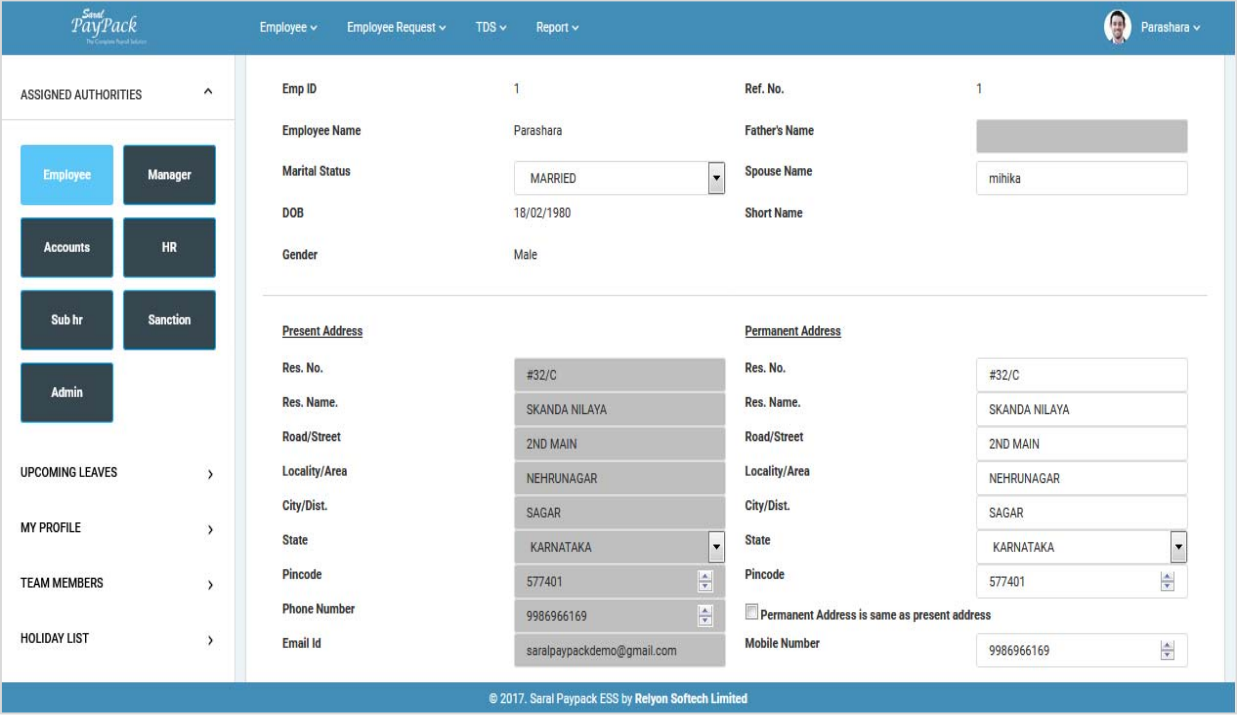

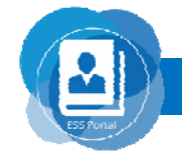

n e a

## **Employee login Listed options are available**

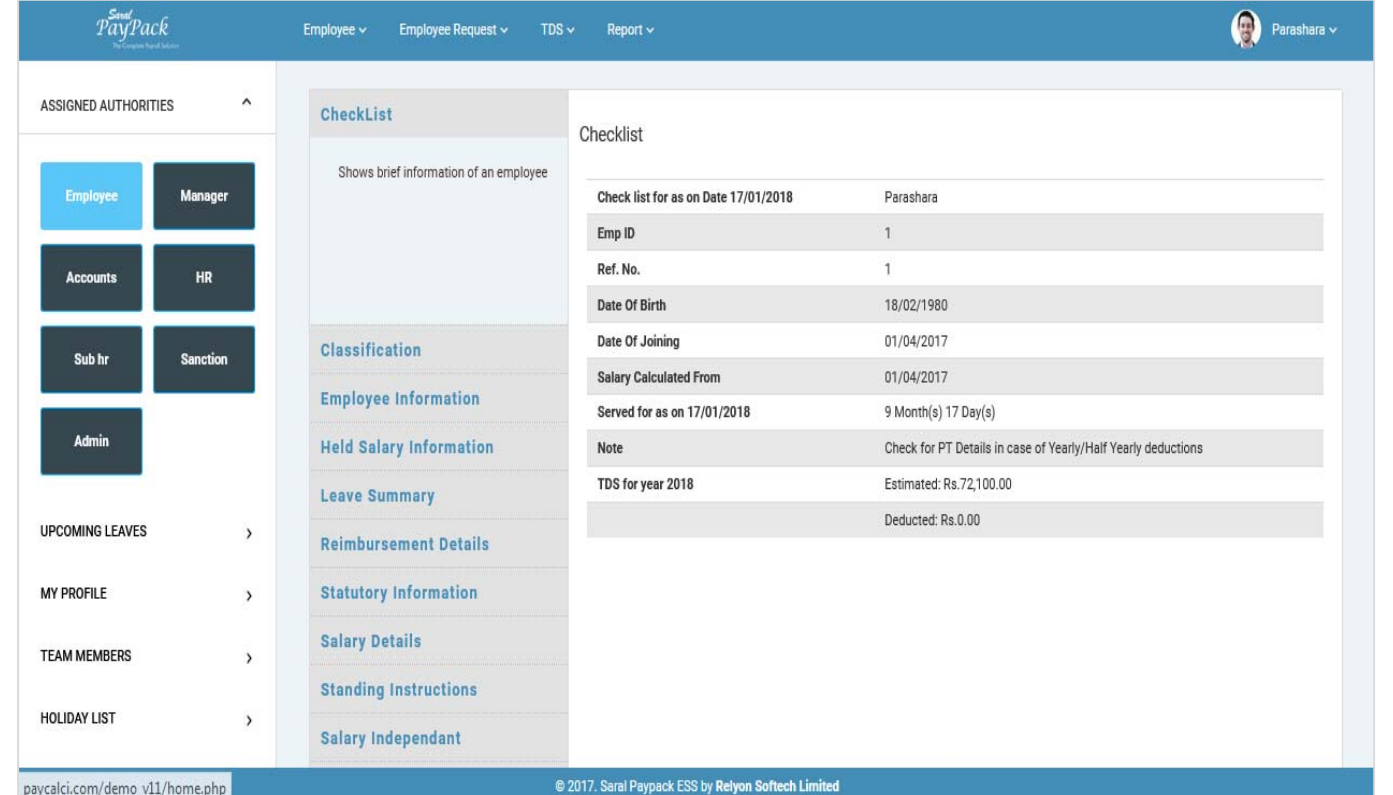

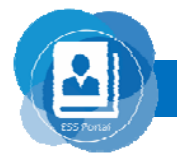

www.relyonsoft.com

**OOO** 

# **Employee-> My Team Members**

#### Employees can see their Team member List.

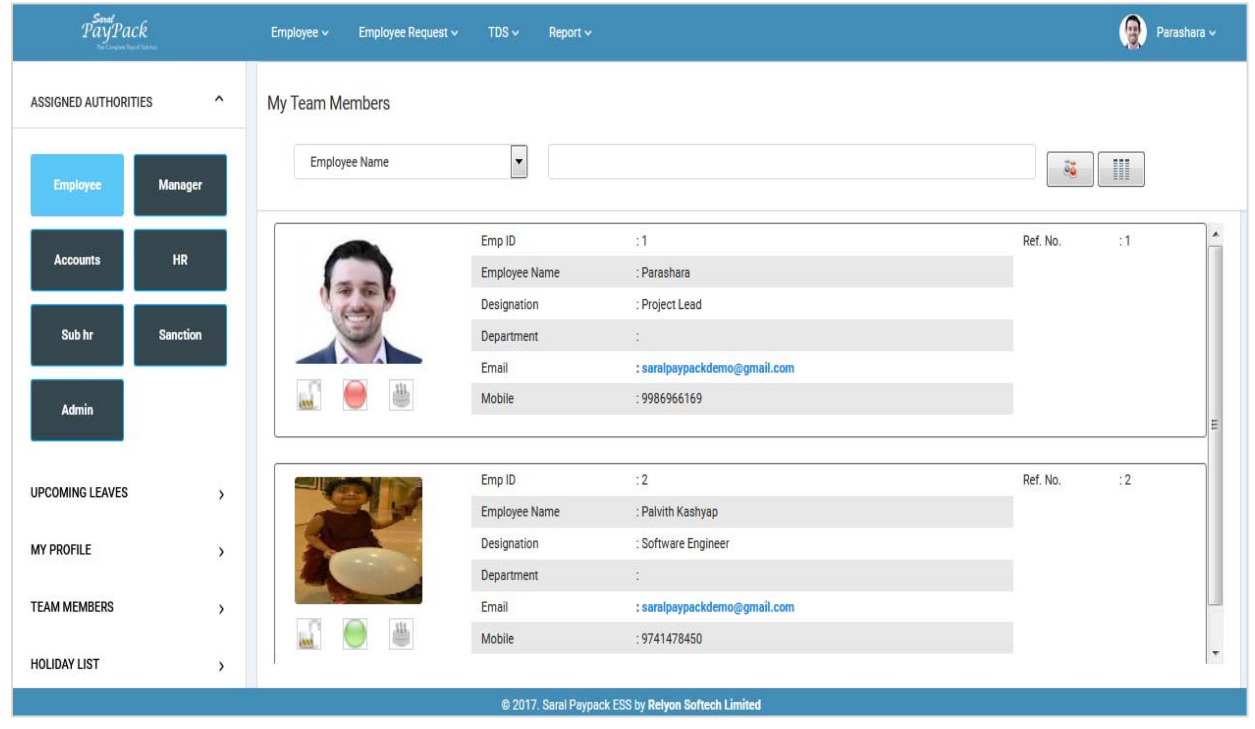

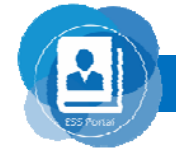

www.relyonsoft.com

**OOO** 

## **Employee->Reminder**

By this Option Employee Can Set Reminder. As soon as employee will login Reminder will popup.

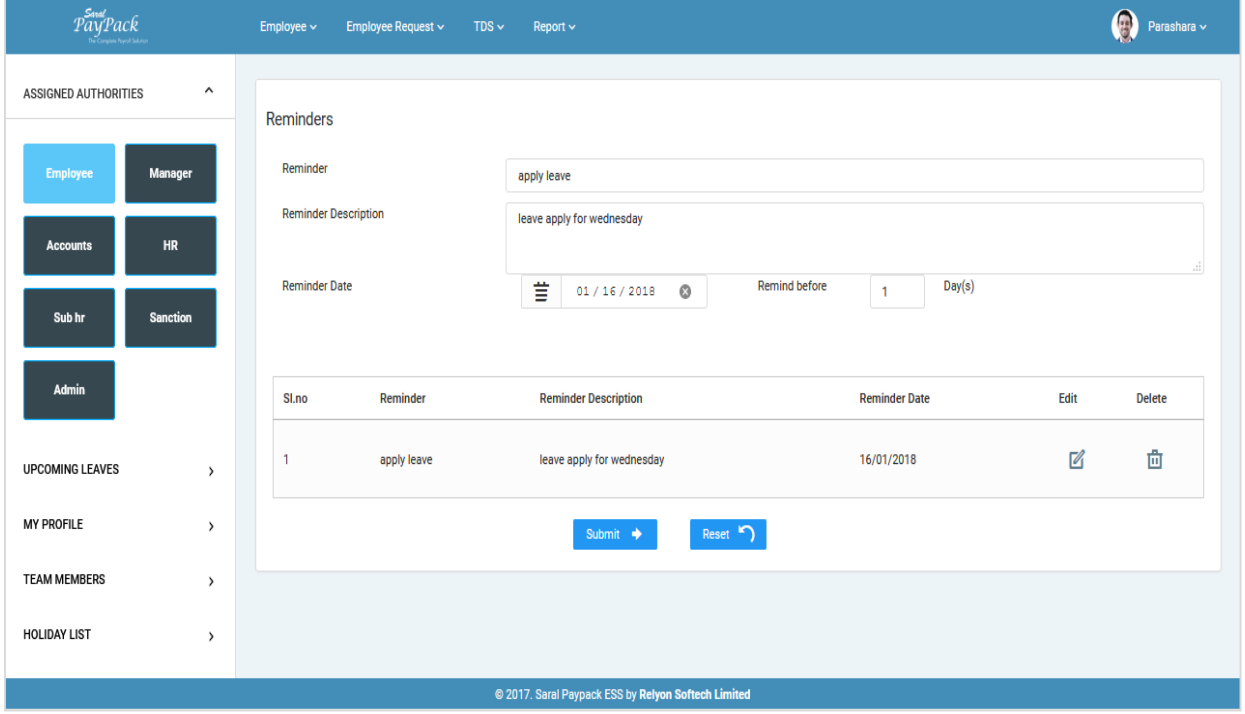

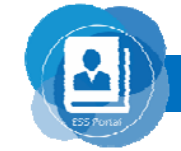

www.relyonsoft.com

n a a

# **Employee Request**

Using this option, Employee can request for leave,leave cancellation, advance, loan grievance and as per as permission given by Admin.

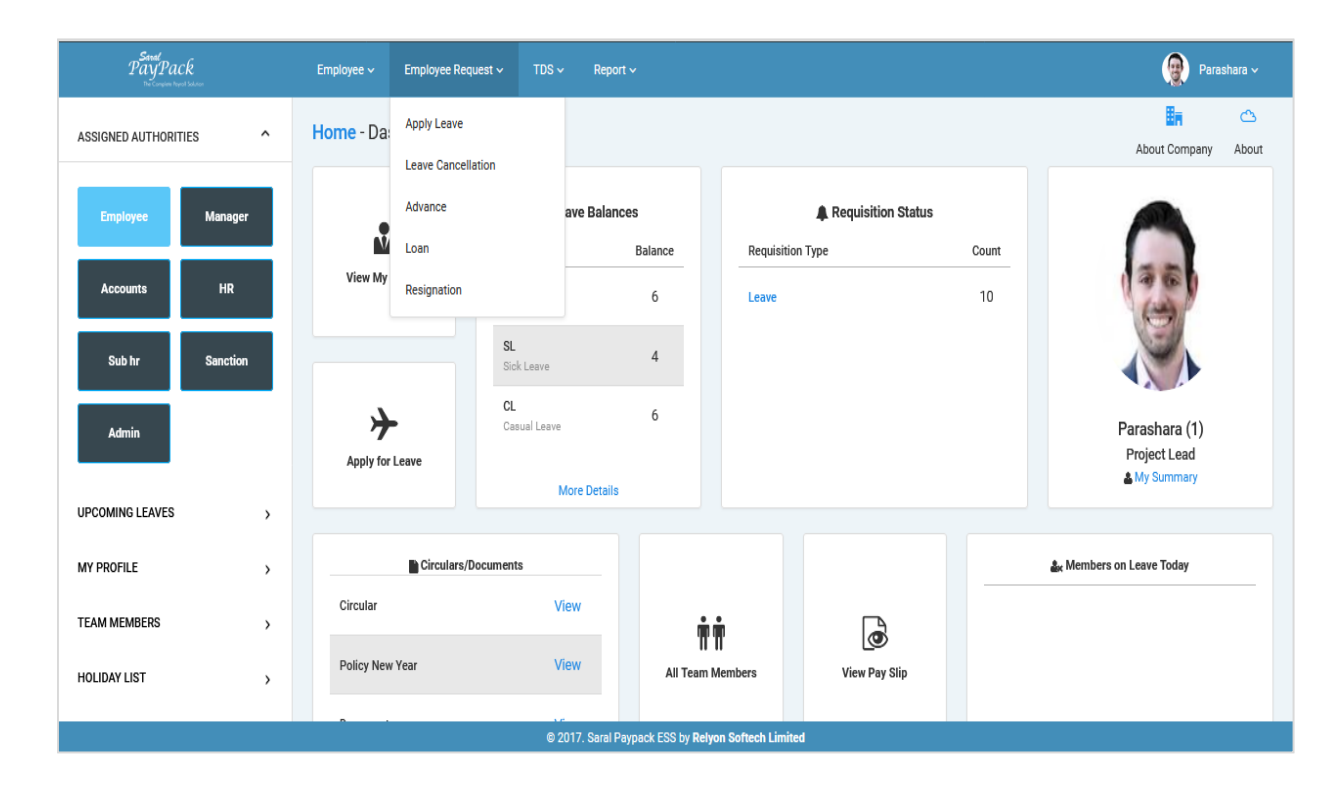

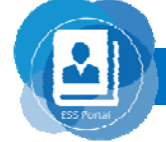

www.relyonsoft.com

n an

## **TDS**

Employee can see their income details ,submit investment details & TDS.

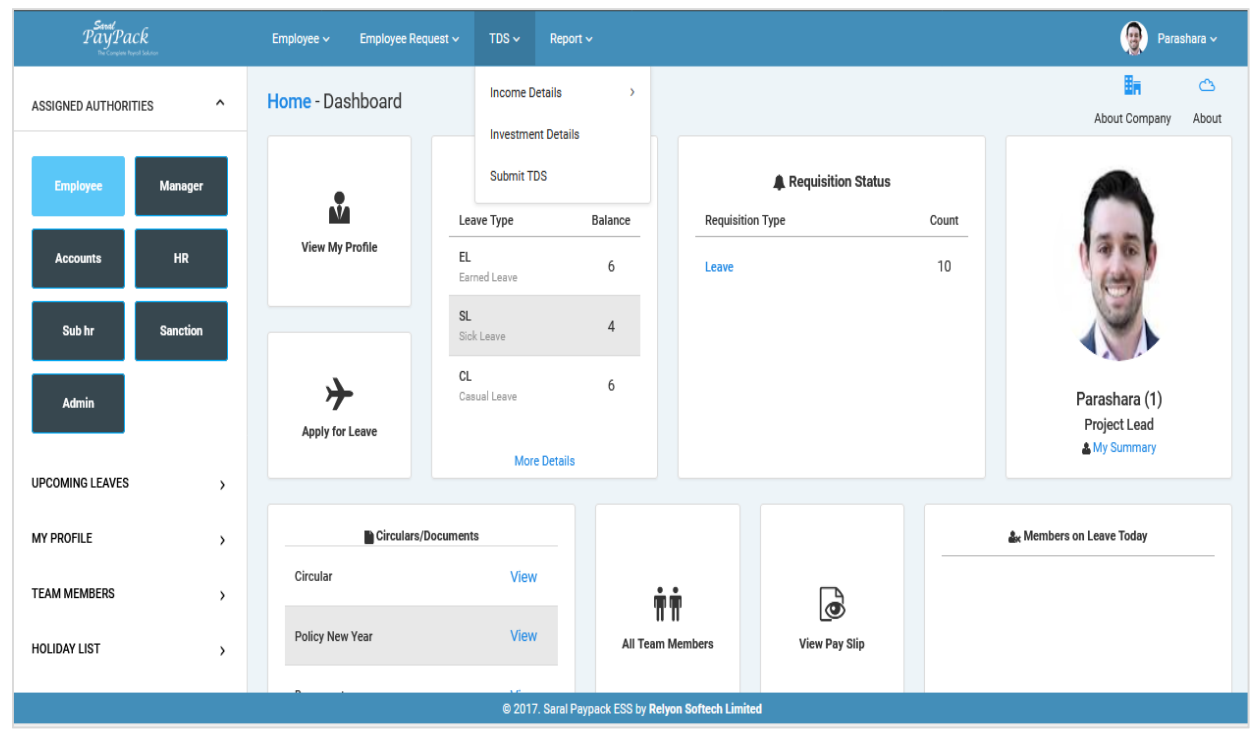

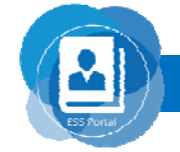

www.relyonsoft.com

000

## **Reports**

### Listed Reports are available in Employee login

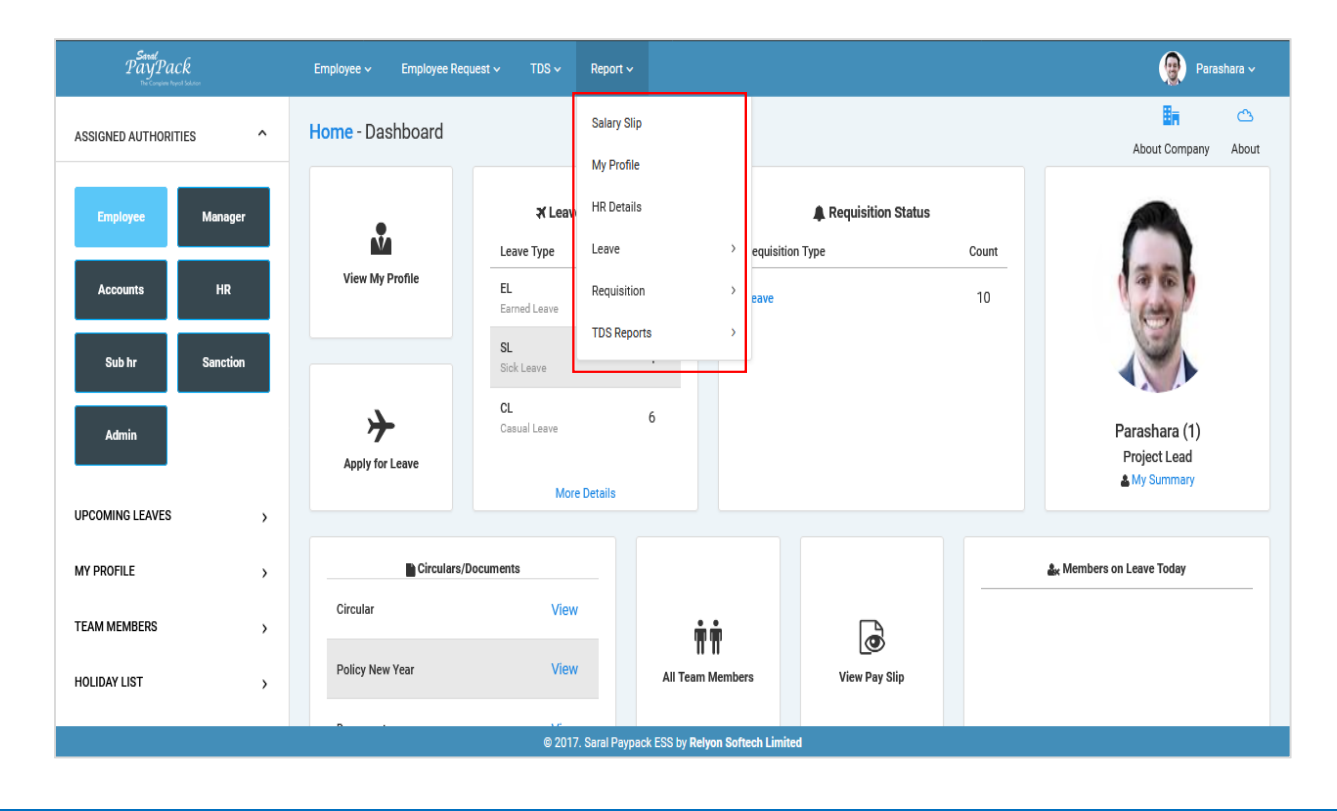

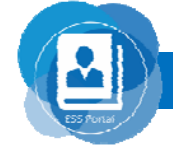

www.relyonsoft.com

-000

# **Salary slip option**

#### Employees can see selected month salary slip Report.

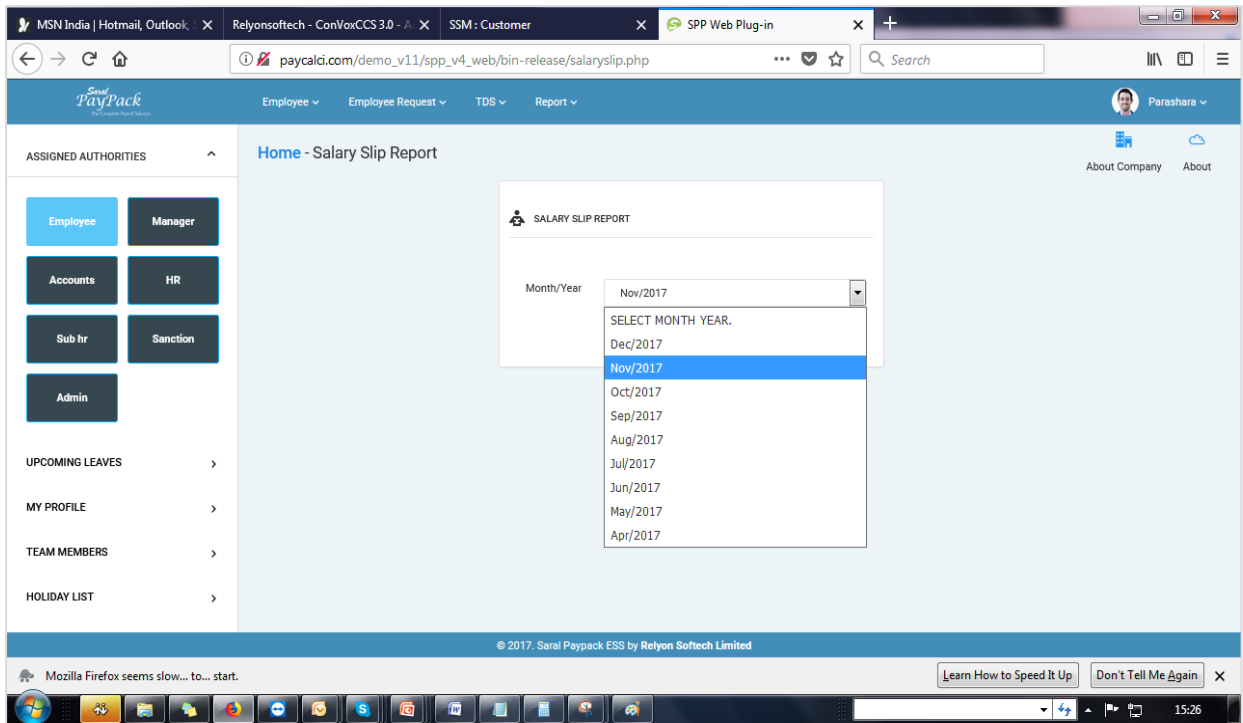

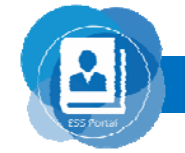

www.relyonsoft.com

**DOO** 

## **Employee Profile**

Employee can get reports on the basis of selected options.

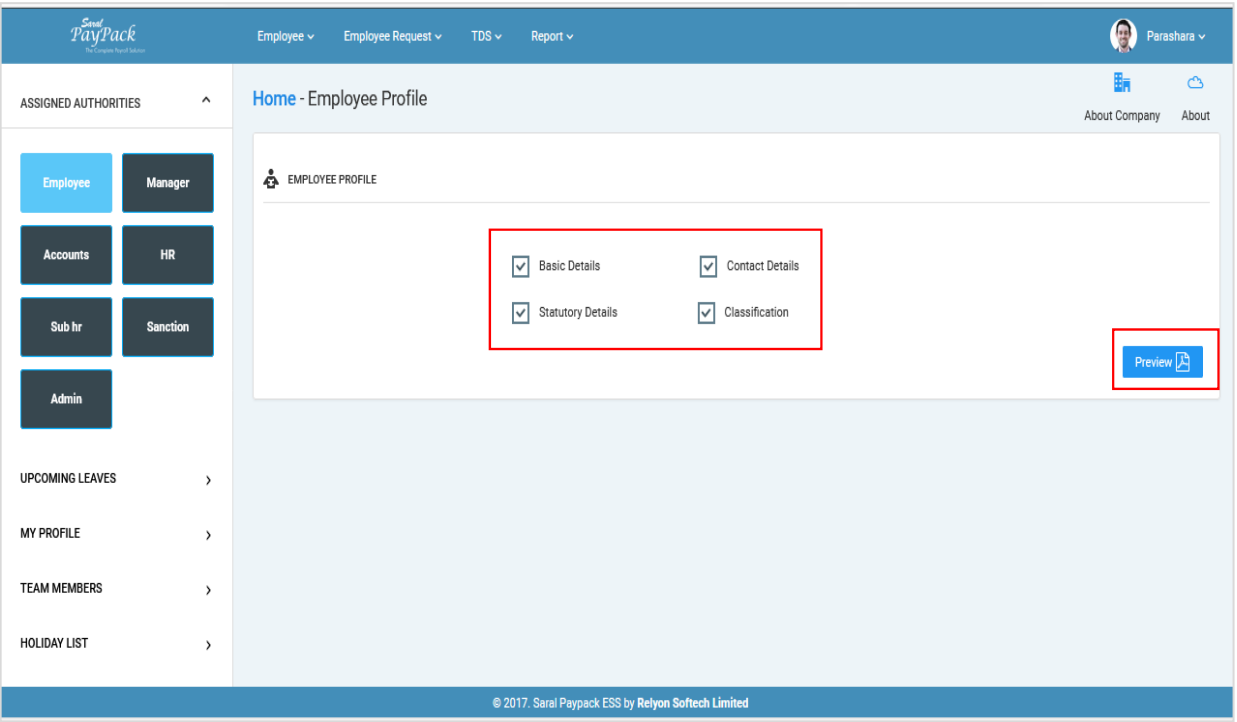

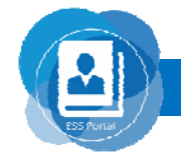

www.relyonsoft.com

**DOO** 

### **Employee HR details report**

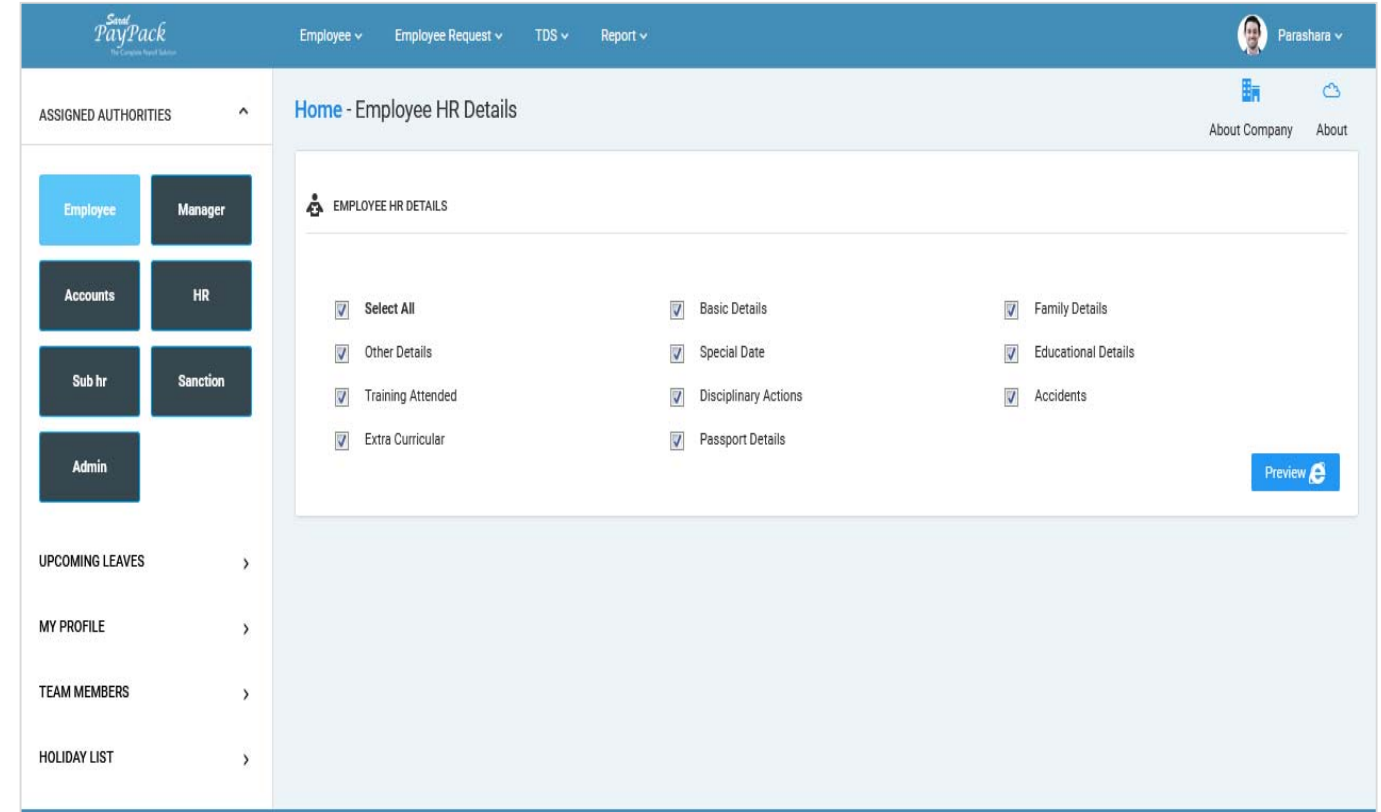

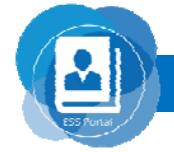

www.relyonsoft.com

**OOO** 

## **TDS reports**

#### Listed options are available in TDS report.

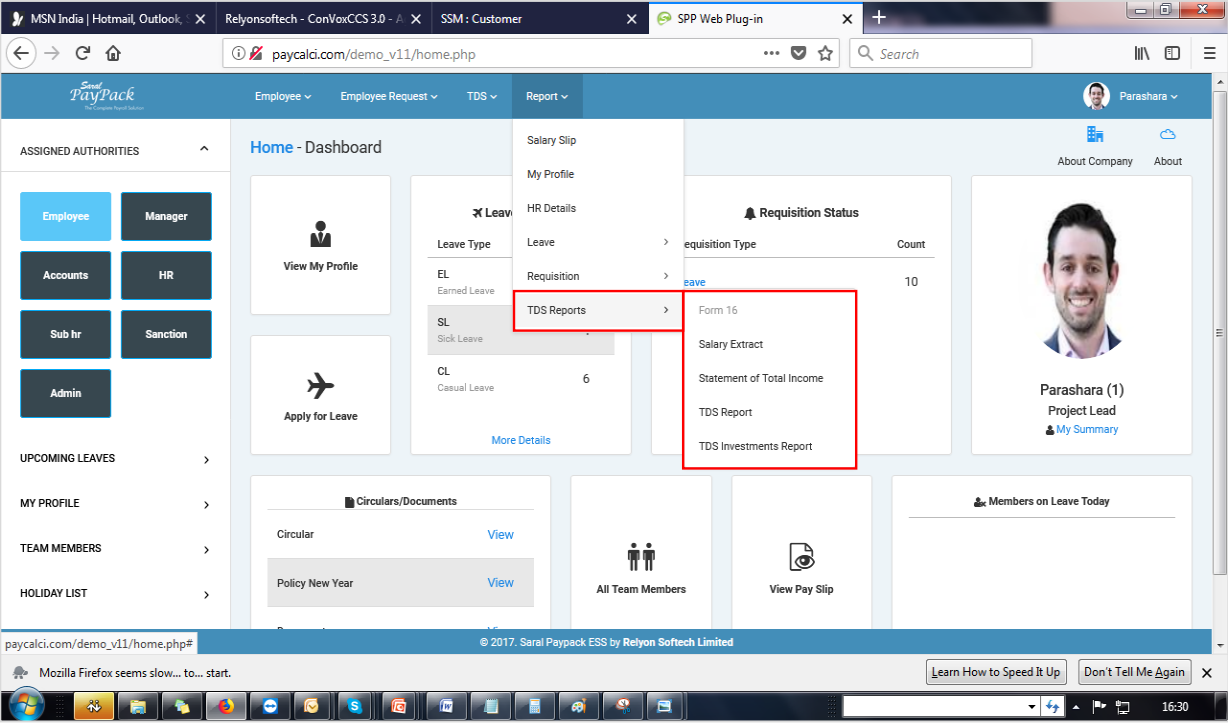

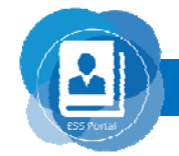

www.relyonsoft.com

**MA** 

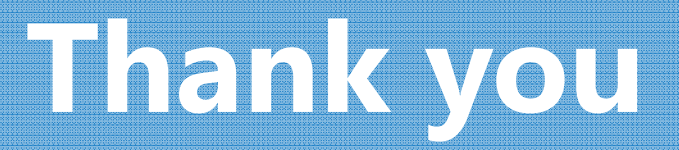